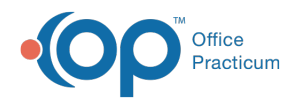

# Patient Chart: Consents and Directives

Last Modified on 09/14/2021 8:46 am EDT

Version 14.19

This window map article points out some of the important aspects of the window you're working with in OP but is not intended to be instructional. To learn about topics related to using this window, see the **Related Articles** section at the bottom of this page.

## About Patient Chart: Consent Forms (Consents and Directives)

#### **Path: Clinical, Practice Management, or Billing tab > Patient Chart button > Consent Forms**

The Consent/Directive Document window lists and modifies the consent forms and directives that are linked to a medical record.

Л **Note**: Just like a paper chart, the electronic chart in OP contains personal health information and should be kept protected and confidential. Always close all windows on your screen and log out of OP when you are not at your workstation.

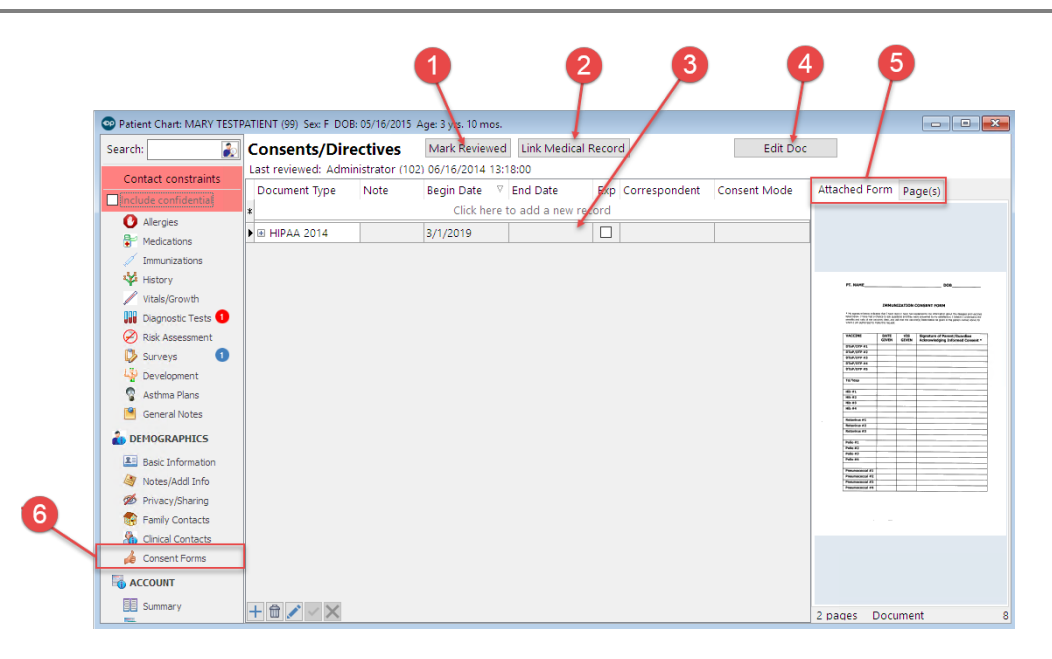

#### Consent/Directive Document Map

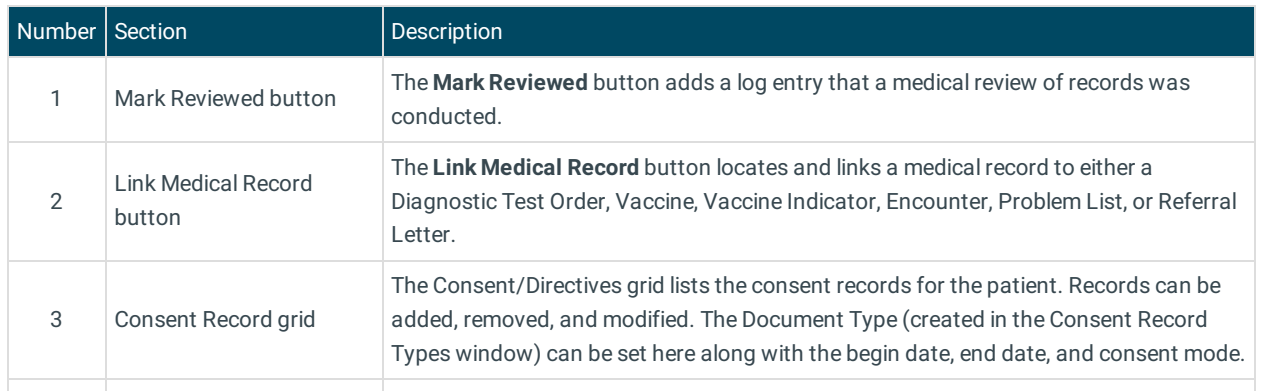

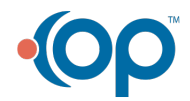

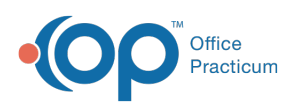

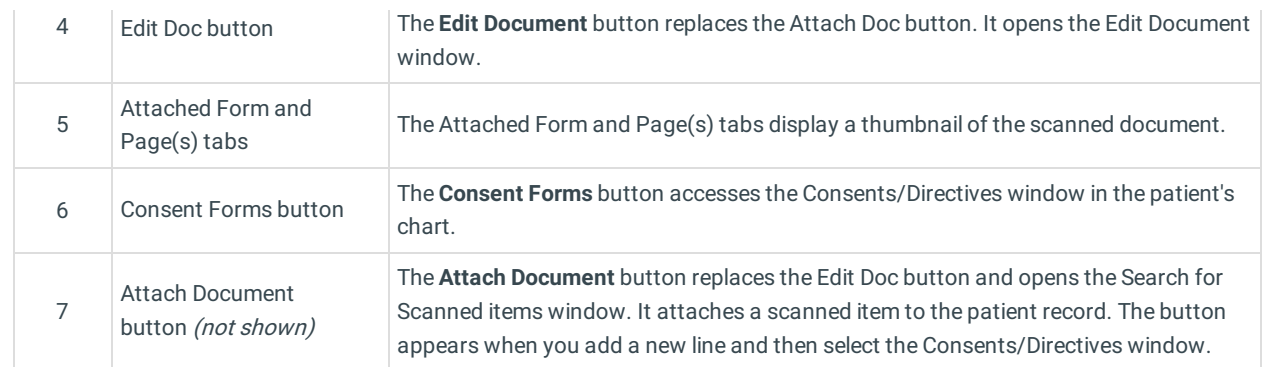

Version 14.10

### About Patient Chart: Consents and Directives

#### **Path: Smart Toolbar > Chart button > Consents tab**

The Patient Chart is the central point of access to all areas of a patient's complete Medical record. Use the Patient Chart to access and maintain patient records.

The Consent/Directive Document window lists and modifies the consent forms and directives that are linked to a medical record.

 $\blacksquare$ **Note**: Just like a paper chart, the electronic chart in OP contains personal health information and should be kept protected and confidential. Always close all windows on your screen and log out of OP when you are not at your workstation.

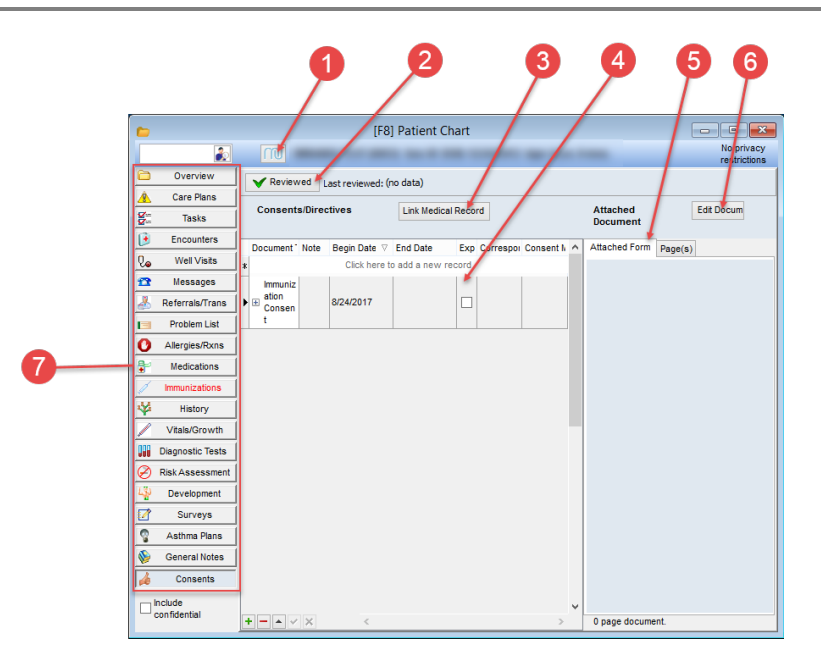

#### Consent/Directive Document Map

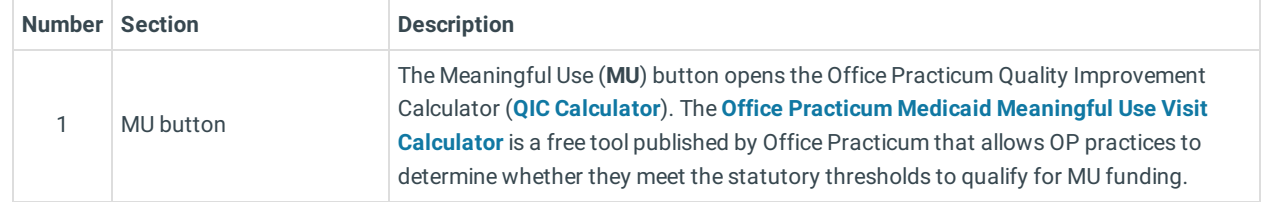

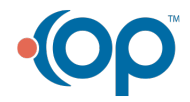

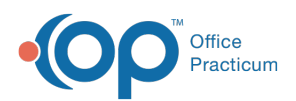

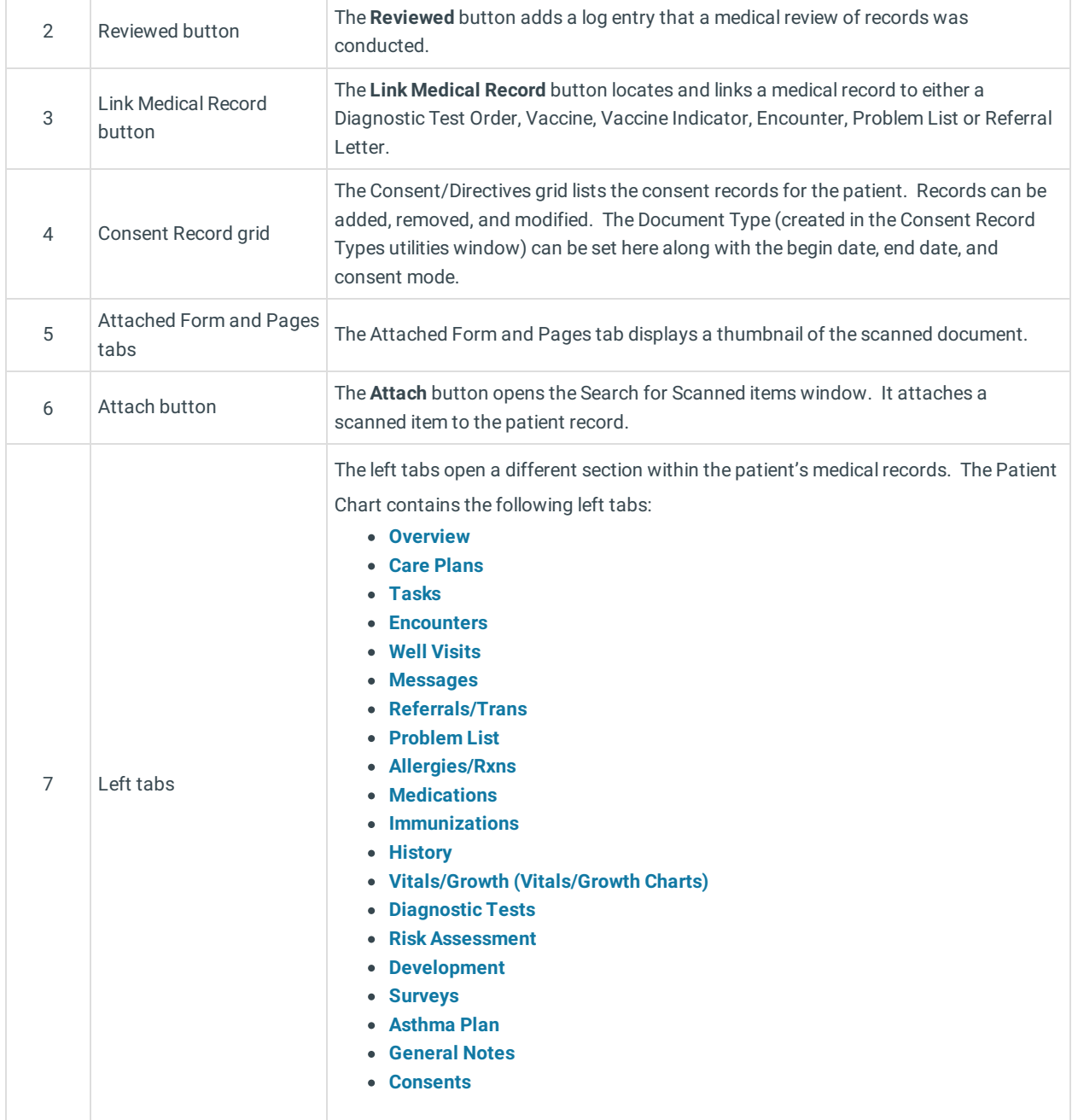

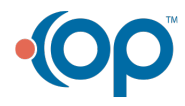